#### **「MacBook Proの基本」 ガイドを入手する**

MacBook Proの設定および使用方法については、「MacBook Proの基本」ガイドを参照してください。 ガイドを表示するには、support.apple.com/guide/macbook-proにアクセスします。

#### サポート

詳しくは、support.apple.com/ja-jp/mac/macbook-proを参照してください。 Appleへのお問い合わせは、support.apple.com/ja-jp/contactにアクセスしてください。

# $\triangle$ MacBook Pro

## ようこそMacBook Proへ

MacBook Proは、ふたを開けると自動的に起動します。 あとは、「設定アシスタント」に従って操作するだけです。

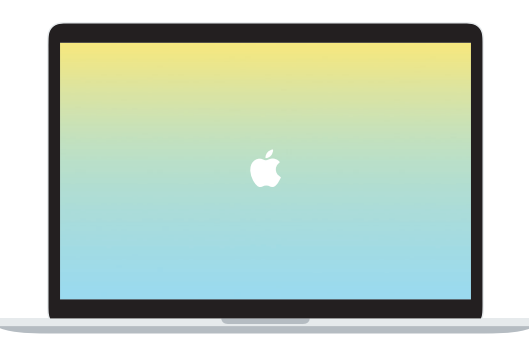

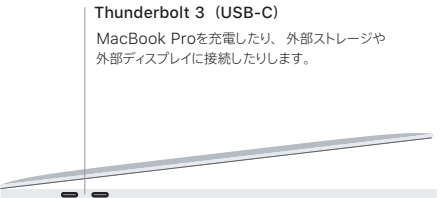

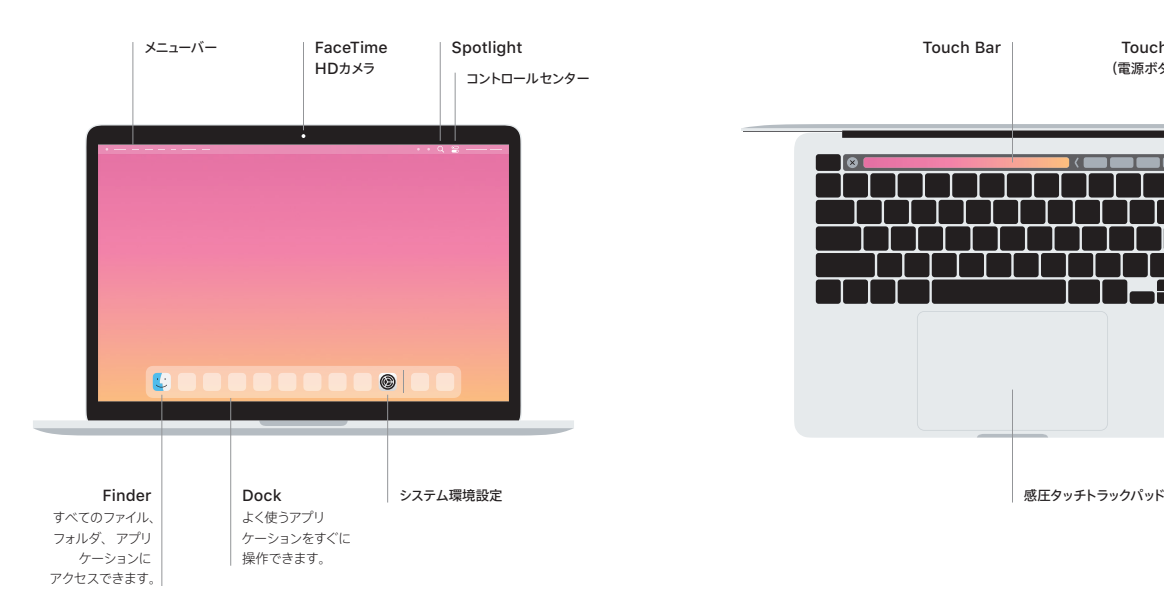

### **Touch Bar**

使用中のアプリケーションや実行中のアクティビティによって表示内容が変化します。 右側にある Control Stripを使うと、音量や明るさといった頻繁に使用するシステムコントロールを調節できます。 Control Stripを展開するには、 図 をタップします。 折りたたむには、 左側の 図 をタップします。

#### Touch ID

指紋ひとつでMacBook Proのロックを解除できるほか、 App Store、TVアプリケーション、 Apple Books、 そしてWebサイトでApple Payを使って買い物ができます。

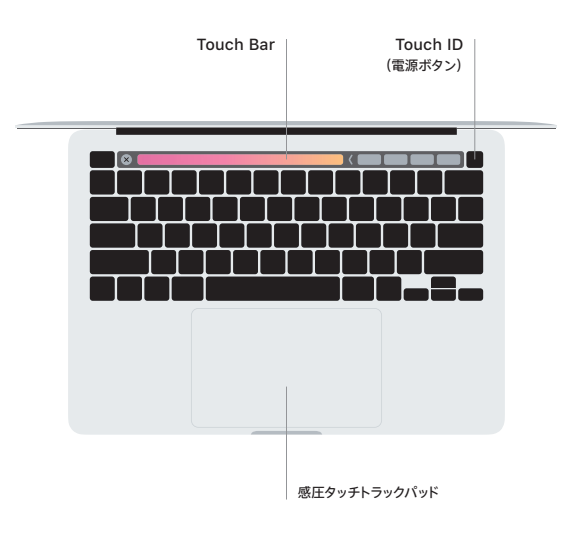

#### マルチタッチトラックパッドのジェスチャ

ト下左右スクロールしたい方向に動かすには、 2本の指でトラックパッドに触れます。 Webページや書類を めくるには、 2本の指でスワイプします。 右クリックするには、 2本の指でクリックします。 テキストに対して 強めのクリック(トラックパッドをクリックしてから深く押す)をして、さらに情報を表示することもできます。 詳しくは、Dockで「システム環境設定」を選択し、「トラックパッド」をクリックしてください。

ヘッドフォン